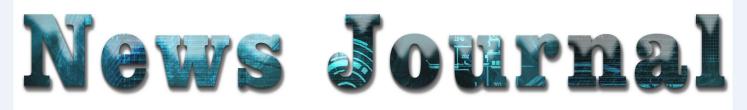

## "Members Helping Members"

(since 1983)

### November 2021

Volume 38 Issue 08

## HOME AUTOMATION TODAY - NOT QUITE LIKE X-10

By Phil Sorrentino, Newsletter Contributor, Sarasota Technology Users Group

www.thestug.org

philsorr (at) yahoo.com

Home Automation refers to automating the control of certain house activities, like lighting, temperature, entertainment, and even appliances. A Home Automation system typically connects the controlled devices to a central hub. The system is then controlled from a wall-mounted terminal, a desktop computer, or a mobile

device like a smartphone. The addition of a home automation system to a home creates a "smart home." Modern smart homes are beginning to take advantage of Wi-Fi to connect the various parts of the home automation system.

Wi-Fi is becoming an essential part of the modern home. Whereas the basic utilities are necessary to sustain your modern life, Wi-Fi is necessary to sustain your modern digital life.

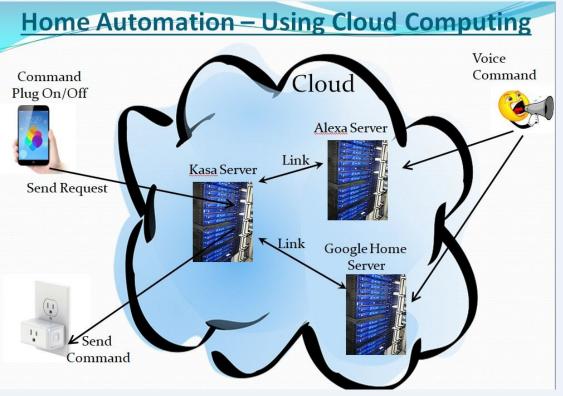

Maybe not as important as water or electricity, but Wi-Fi provides the basic wireless interconnection capability for all the devices that, working together, support your modern lifestyle and make up the "smart home." Before wireless, devices could only be connected by wires. Many techniques and devices were developed to use the internal house wiring for this interconnection. Some systems used the telephone wires like HomeP-NA, and some systems used power wires, like X-10. There even were some early attempts at wireless sys"Members Helping Members" (since 1983)

#### **Board of Directors**

2020-2021

President Phil Bock president@lcace.org

> Vice President Linda Busch <u>vicepresi-</u> dent@lcace.org

Secretary Bobby Jacobs secretary@lcace.org

Treasurer Judy Dunham treasurer@lcace.org

Programs Linda Rohlfing programs@lcace.org

Membership J.J. Johnson <u>membership@lcace.org</u>

> Public Relations Linda Koudelka <u>pr@lcace.org</u>

### **Volunteers**

Webmaster J. J. Johnson webmaster@lcace.org

Newsletter Editor Mike McEnery editor@lcace.org

Historian Lester Larkin historian@lcace.org

November 2021

# Lake County Area

## **Computer Enthusiasts**

### c/o Group Ambassador

"J.J." Johnson

### **News Journal**

**The LCACE News Journal** is published eleven times annually. Members are encouraged to submit contributions which will be acknowledged in this newsletter. Send articles to <u>editor@lcace.org</u> Permission is granted to reproduce any or all parts of this newsletter in other User Group publications, provided that credit is given to LCACE and the individual author (s). Logo designed on an Atari Stacy Laptop in 1989 by Dwight Johnson Jr.

### Membership

LCACE membership is open to all individuals and families interested in personal computing. Annual dues are \$20.00 per individual/family. Applications for membership may be obtained at the monthly meeting, by request on the club hotline, and are now available on our web site at <u>http://www.lcace.org</u>.

### Meetings

LCACE meetings are usually held on Saturdays at the Grayslake Area Public Library, 100 Library Lane, Grayslake, Illinois. The meeting room opens at noon and the formal meeting begins at 12:30 p.m. All meetings are open to the public. Bring a friend!

### **Newsletter Submissions**

Club members are welcome to submit classified ads, reviews, tips and other articles for publication, to our newsletter editor in Microsoft Word format (.doc). **Publication deadline is the 20th of the month for all ads and articles.** Please do not use tabs or special formatting.

### **Newsletter Advertising**

Ad rates per issue: Full page - \$25, Half page - \$15, Quarter page - \$10, Business Card - \$5. Discounts are available on advance purchase of multiple issues. Please send camera-ready copy and payment to the club address by the 15th of the month preceding publication. For more information on ad pricing, please call our Hotline. Ads are **FREE** to all paid members.

### Notice

LCACE **WILL NOT** CONDONE or knowingly participate in copyright infringement of any kind. The LCACE News Journal is published by and for LCACE members. Opinions expressed herein are those of the individual authors and do not necessarily reflect the opinion of LCACE, the membership, the board of directors, and/or our advertisers. t is October and the leaves have begun to fall, and the days are getting shorter, but attending a in-person club meeting did not stop a few of you from coming to the October meeting. It was a surprise to see over seventeen members attending the October meeting and another seventeen via Zoom.

This was our first hybrid meeting and with just a few hiccups it was extraordinarily successful. After eighteen months it was good to see some familiar faces, and a few new ones. We even had one of our Wisconsin members cross the border to join us.

October is Cyber Security Awareness month, and we had the pleasure of Norbit (Bob) Gostischa give his annual presentation. Bob is a spokesperson for Avast and has traveled the county via Zoom during the month giving his presentations. For those not familiar with Bob, he is a co-host on Tech for Senior every Monday morning and Tech for Seniors Live on Thursday mornings. There were several incredibly good questions during and after the meeting and Bob was glad to address them. Thanks to Bob and we are looking forward to having another presentation from him in the future and for sure again next October.

EDITOR'S NOTE

Meanwhile our prayers still go out to our president Phil Bock and hope for his speedy recovery. I talked to him just before the October meeting and was still in hospice and hope to be going home soon.

The November meeting will be a Ask the Guru and Q&A so bring all you question. Microsoft has also released their newest OS (Windows 11) and although there has not been much talk about it within the club, we will talk some about it. Hopefully, there is someone within the club who has installed Windows 11 and can answer any questions. I am sure we will be talking more about this new OS in months to come. But remember upgrading to Windows 11 is not necessary and we have to until 2025 before the support for Windows 10 will stop being supported.

Plans for the Holiday Party will be discussed at the November meeting, and raffle tickets will be available for you to purchase and take a hand full to sell to your friends. We will still be having our party at the State of the Lakes Bank and as of now, we do not know of any restrictions, but be prepared. Either way, we are looking forward to fun and games and some great food choices.

Each month our newsletter editors spend countless hours striving to provide you with the latest computer and technology news. Some of the articles are pulled from online sources and some from the articles receive from APCUG in the quarterly PUSH articles sent to our editors. The PUSH articles are a collection from other APCUG computer groups and reviewed by Judy Taylour who puts together so of the most interesting articles. Recently Jasmine Blue D'Katz from our club had a few of her articles added to the PUSH the collection of articles. Each month we look for our members to submit articles to help us fill the pages of the newsletter. Remember your articles help our "Members Helping Member" motto. I for one just enjoy sharing info about any new toys I purchase that may be of interest to other members.

For now, stay safe and looking forward to seeing you in November.

J.J. Johnson LCACE Fonder/Membership

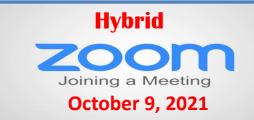

### Membership Chairperson Report

Members Meeting Attendees: 34

THANKS FOR JOINING None

THANKS FOR RENEWING Richard Garling

### **THANKS FOR VISITING**

Thomas McAndews Stephane Brent

### **Must Watch Video**

<u>Click image</u>

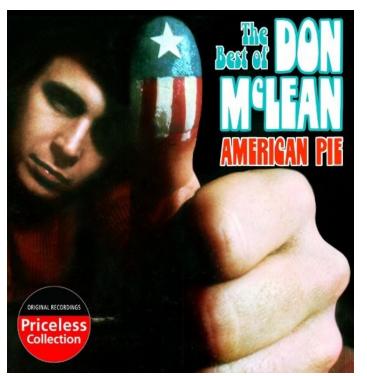

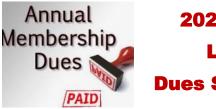

### 2020 – 2021 LCACE Dues Suspension

Because of our COVID-19 pandemic, we were unable to host our traditional LCACE summer picnic in July. The manager at our State Bank of the Lakes has informed us that their meeting room will not be available for our planned 2020 Holiday Party. As a result, we will not be incurring expenses this fiscal year for these two major events. Given that we currently have a reasonable balance in our treasury and realizing that this pandemic may have created a financial hardship for some of our members, your Board of Directors has voted to suspend dues payment for this fiscal year.

For those who have already paid their 2020 – 2021 dues, thank you! Your payment will be applied to 2021 – 2022 dues. For those who have not paid, we will look forward to your dues payment for next year in April 2021.

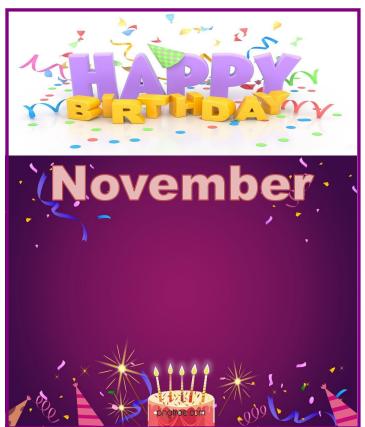

November 2021

#### (Continued from page 1)

tems like Z-Wave and Zig Bee. X-10, setting its roots back in 1975, is probably the oldest system and probably had the largest market share in the past. And although it was very inexpensive, it was deficient in many areas, especially in the data rate that it could support. X-10 could support only up to 200 bits per second, whereas Wi-Fi supports hundreds of megabits per second. The data rate determines the type of data that can be transmitted. Video data could never be transmitted on an X-10 control network.

The X-10 system and its devices use the 120-volt wiring in the house to carry control signals from place to place, wherever the wiring was accessible. The wiring is accessible in switch boxes and outlet boxes, so most X-10 devices replaced either a switch or a receptacle. Using these devices, you could control lights from the X-10 switches or automatically from a timer also connected to the wiring. The interface to the wiring system was relatively inexpensive and straightforward, so the X-10 devices were pretty affordable. Switches were in the \$10 to \$20 range, and controllers were around \$50. As the X-10 system evolved, there was an interface to a computer, so all the devices could be controlled from the computer. There was even a form of wireless connection provided by an RF multi-channel transmitter/receiver. These forms of home automation are still available, but Wi-Fi seems to be the direction home automation is taking.

Home automation systems that used to use the house wiring to connect devices now use Wi-Fi to connect devices together and to the internet. Devices like smart bulbs and smart sockets, smart plugs, smart thermostats, smart security systems, smart front door locks, and smart doorbells with cameras connect via the Wi-Fi router. Google, Ring, and Yale make smart locks that allow you to remotely lock or unlock your door, which means you can let someone into the house even if you're not home or unlock your door if you forget your keys. And, of course, the bonus is that you can control and monitor the activities of these devices with your smartphone, which is hopefully always with you. These devices can be controlled from inside the house, outside the house, or halfway around the world; anywhere you can get an internet connection. But, on the downside, a Wi-Fi network connected to the internet can possibly be vulnerable to hacking. (Personally, I'm not ready to turn over the locking of the house to a lock that could possibly be hacked, but I know a few people who have installed these locks, and they are very happy.) So, extreme security should be used with any of these systems. Make sure you definitely use WPA2 when you set up your Wi-Fi router and use a very strong password for router access (I know strong passwords are difficult to memorize, but the enhanced security will be worth it).

The Wi-Fi router is the device that provides the wireless connection between the internet and the myriad of devices that are used in the home, such as a laptop computer, tablet, smartphone, smart TV, and possibly appliances like a refrigerator or washing machine. (We're starting to see the Internet of Things (IoT) appear right before our eyes. Wikipedia says, "IoT is the network of physical devices, vehicles, home applications, and other items embedded with electronics, software, and sensors which enable these objects to connect and exchange data." It is how all of our devices and appliances will be networked together to provide us with control over many aspects of our homes.

And, now there are new ways of controlling a Home Automation system. These new control systems are called Intelligent Assistants and take the form of Amazon's Echo (Alexa), Google's Home (OK Google), and Microsoft's Cortana (Hey Cortana), all of which connect the home automation devices together and to the internet via the Wi-Fi router. Amazon's Echo and Google's Home can control various smart home devices. Once set up, the Assistants can control the devices by your voice commands or an App on your smartphone. For example, they can turn lights on or off, open or lock doors, open or close garage doors, and even adjust the temperature in your home. In addition, schedules for the control of your devices can be set up on the App. For example, lights can come on or go off on a timed schedule, or they can even come on at dawn and go off at dusk, and the time will be adjusted with the seasonal changes. So, today the modern smart home can operate on its own, be controlled remotely, or be controlled by the owner's voice; we've come a long way from simple X-10 style home automation.

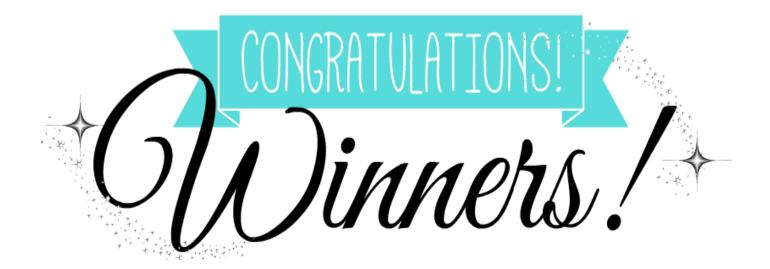

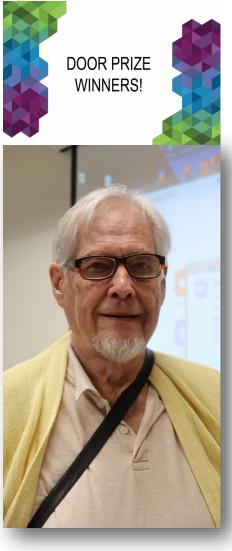

Bart

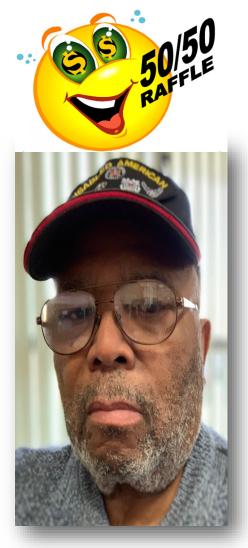

J.J.

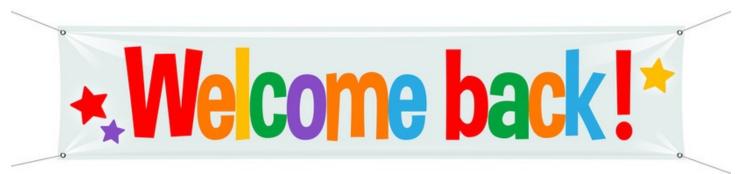

This was our first in person meeting and over 20 months and I was glad to see so many familiar faces. It was also the first time for us to conduct a hybrid meeting for those who could not attend in person were able to attend via zoom.

Bing that this was our first hybrid meeting we had a few hurdles to cross but Lester and JJ along with the help of Bob were able to fix our problems in the meeting continued as scheduled.

I hope all attendees enjoyed Bob's Cyber Awareness presentation. You can see more above on Tech for Seniors every Monday mornings and on Tech for Seniors Live on Thursdays.

I would like to thank Linda for bringing in a coffee and Donuts, and Liz but the delicious cookies.

We will continue conduction meeting hybrid until we are advised not to.

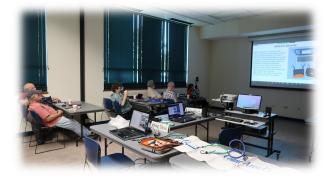

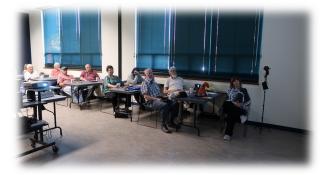

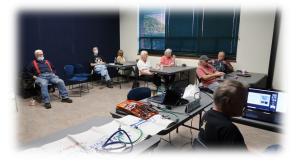

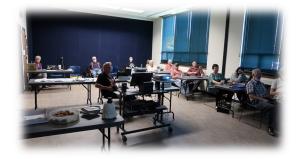

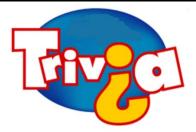

The "Pod" in "iPod" was inspired by which film?

- $\Rightarrow$  Alien
- ⇒ Blade Runner
- $\Rightarrow$  Back to the Future
- $\Rightarrow$  2001: A Space Odyssey

### Windows 10 News and Tips

PCWorld

# How-To Geek

There's nothing like a daily dose of information to keep us abreast of the latest computer and technology.

Join the <u>How-To Geek</u> club...

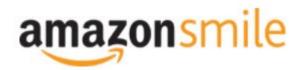

Shop at <u>smile.amazon.com</u> and Amazon donates to the Lake County Honor Flight!

if you are an AmazonSmile customer, you can now support Lake County Honor Flight in the Amazon shopping app on your Android device! Simply follow these instructions to turn on AmazonSmile and start generating donations.

- 1. If you have the latest version of the Amazon Shopping App, open the App on your Android device.
- 2. View Settings and select AmazonSmile.
- 3. Follow the in-App instructions to complete the process.

If you do not have the latest version of the Amazon Shopping App, update your App. Click <u>here</u> for instructions.

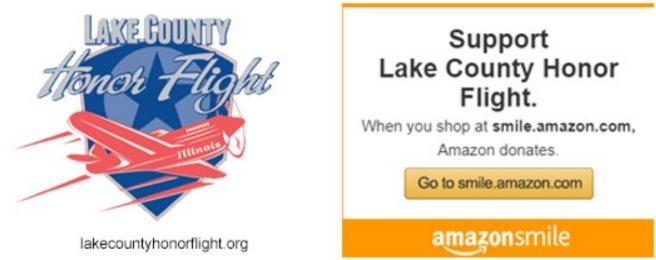

Jere's Tech Tips

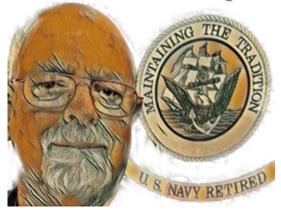

### How to Wipe a Drive on Windows 10 or Windows 11

Windows has built-in tools that will let you write zeros to a drive, securely erasing its contents. This ensures deleted files on the drive can't be recovered. Whether you want to wipe an internal drive or an external USB drive, here's how to do it. How-to Geek has 3 options, steps, and screenshots here. https:// bityl.co/8WH1

# How to Disable the Lock Screen on Windows 10

Windows 10 (and Windows 11) has a "lock screen" that you need to dismiss before you can log in. This screen can feel like a nuisance in the sign-in process. We'll show you how to get rid of it. Unfortunately, the lock screen can't be turned off from the main Windows Settings app, but it's not difficult to do. You'll need to know if you have Windows 10 Home or Windows 10 Pro for which method to follow. How-to Geek has the steps and screenshots here. https://bityl.co/8iec

### The 3 Best Ways to Scan and Digitize Old Photos

What is the best way to digitize photos? Here are the various options available; find out which one is best for your needs! Do you want to digitize photos? You can easily back up and preserve old photos by turning them into digital copies with many different methods. What is the best way to digitize photos? It de-

pends on how many you have, your budget, what you intend to do with the photos, and how much free time you're willing to expend. Make Use Of has all the details here. https://bityl.co/8iXQ

### How to Turn Off All Google Tracking Activities on You

Google provides great services for you, however, it's tracking your every move. Here's a look at how to negate some of the tracking's. If you aren't too keen on having Google monitoring your every move, in this article, you'll learn how to turn off all Google tracking activities. Groovy Post has all the steps and screenshots here. https://bityl.co/8iX7

### How to quickly select everything in a document at once

Have you ever needed to select all the text and images on a web page or other document at the same time? How about all the cells in a spreadsheet or all the data contained in an input box? Rick's Daily Tips has the answer right here. https://bityl.co/8iUl

### Your Microsoft Account No Longer Requires a Password ... Wait, What?

Microsoft has spent the last few years edging toward a passwordless future. And now, the company is allowing users to remove passwords from their Microsoft account in favor of Windows Hello, the Microsoft Authenticator app, SMS sign-in, and other forms of authentication. It's an odd move, but it comes with a few major benefits. Review Geek has the info and procedure here. https://bityl.co/8iVo

### How to Use Your Phone as a Wireless Webcam (iPhone & Android)

You're about to start a meeting and you need a webcam only to find that you do not have one handy. As it turns out, the camera on your Android or iPhone device can work as a wireless webcam; all you need is the right software and perhaps a few accessories. Using your phone as a wireless webcam allows for flexibility of camera placement compared to built-in laptop cameras. Help Desk Geek has all the info here. <u>https://</u> bityl.co/8idt

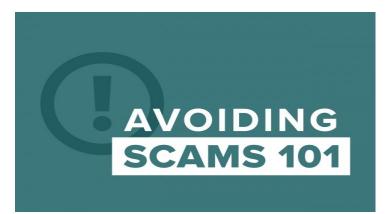

#### Be aware of current scams

- Fraudsters are posing as credit card companies to obtain information which allows them to access your account — they may contact you by email, text, or phone impersonating credit card or a card employee.
- 2. Scammers are creating fake sites that look like legitimate company websites. When you search the internet for a company's information, these fake sites could lure you to call what appears to be a legitimate number for the company searched, and then attempt to obtain your account information.
- 3. Fraudsters are requesting that customers download apps to their devices to 'fix' issues. These apps allow remote access to your device, which exposes all of your account information to the fraudster.

4. Scammers pretend to be someone they're not to convince you to pay with gift cards. Legitimate companies or government agencies would not make this request.

# Use caution before accessing links found online or providing information

- Use known links to access businesses online
- Beware of requests to download apps to fix issues on sites
- Verify any phone, text or email contacts are legitimate before sharing information such as:
  - One-time passcode
    - If you receive a one-time passcode you did not initiate, please do not provide the code to anyone who contacts you requesting it.
  - Existing security word (i.e. mother's maiden name)
  - PIN number
  - Online User ID or online password
  - Your account number

# Web Wonders

### Art and Culture

Harness the power of Google to explore the art in other cultures around the world and across the Internet.

artsandculture.google.com

### **Apple Data Collection**

visit this site and click the request a copy of your data link to download everything apple knows about you,

privacy.apple.com

### Who Let the Dog's Out?

Enjoy this extensive list of dog actors dog mascots and dog heroes. Or scroll down to the link that reveals a similar list of cats.

en.wikipedia.org/wiki/List of individual dogs

# **How to Install Windows 11 Right Now**

### (Even if You Don't Have the Update)

The newest version of Microsoft operating system is finally ready for you to try.

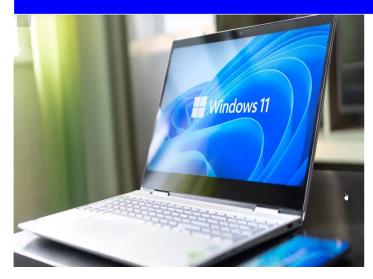

Windows 11 is finally here. You're likely excited to update your Windows 10 machine to experience all the new features and changes Microsoft has added to its latest update. Great! But updating might not be as simple as it usually is, so we'll walk you through installing Windows 11 on your machine, even if you don't see the update yet.

# Microsoft doesn't *want* Windows 11 running on all machines

As you've likely heard, Microsoft's hardware requirements for Windows 11 are quite strict. In order to download and install the latest update on your machine the Microsoft-approved way, you'll need:

- Intel 8th Gen Coffee Lake or Zen 2 CPUs and up
- A 64-bit 1 GHz processor with at least two cores
- TPM 2.0 support
- 4 GB of RAM
- At least 64 GB of free storage space

If your PC or laptop doesn't fit those specifications, don't worry; there are still legitimate ways to install Windows 11 on your computer. We'll discuss them later. For now, we're assuming you do have a Windows 11-eligible machine. Where do you go from here?

# How to check if Windows 11 is available on your machine

Unfortunately, Microsoft isn't rolling this update out to computers all at once. Instead, it's doing so incrementally, prioritizing newer hardware at the start. It promises all eligible machines will be asked to update by mid-2022, which is, uh, a long time from now.

The first thing you should do is check if Microsoft has deemed your machine worthy of an update invitation. To do so, head to **Settings > Update & Security > Windows Update**, and see if there are any new updates. If your machine is one of the lucky ones, you should see a Windows 11 update available, just as

(Continued on page 12)

Answer: In keeping with Apple's forward-thinking and artistic character, the "Pod" in "iPod" was inspired by Stanley Kubrick's film "2001: A Space Odyssey." The credit for naming the iPod goes to copywriter bay doors, HAL" in the 1968 film. The thinking was that the music player was to be part of a computer's broader digital hub, like a shuttle docking at a spaceship. The shuttles in Kubrick's film were called pods, which resembled the look of Apple's new music player, and the rest is history. Unsurprisingly, the "i" is a nod to the internet.

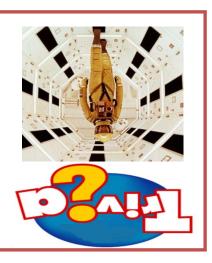

you would any other Windows update. Congrats! Go ahead and follow the on-screen instructions to download and install the software

# How to install Windows 11 if the update isn't available

If you *don't* see this update, that's okay—due to the mercurial whims of Microsoft, only a limited pool of computers that will find a Windows 11 update ready to go in their Settings app. First, check to see if your machine actually qualifies for an official update through Microsoft using the PC Health Check app, which you can download here if you don't already have it.

If your computer meets Microsoft's hardware requirements, you can manually install the Windows 11 update without needing to wait for Microsoft to add it to your updates page. To do so, head to Microsoft's "Download Windows 11" page. From there, you have three options for installing the Windows 11 update on your machine:

 Windows 11 Installation Assistant: Microsoft recommends this option for those who don't have the update already on their device. The assistant will walk you through the installation process. Just click "Download Now" to get started. You can find additional installation instructions by clicking "Before you begin" on this page.

- Create Windows 11 Installation Media: This option allows you to perform a clean install of Windows 11 on your machine using a Windows 11 ISO. You will need to use a blank DVD or USB drive to perform the install on your PC. This type of installation can be complicated if you've never done one before. Follow Microsoft's directions for installing Windows 11 this way by clicking "Before you begin" on this page.
- Download Windows 11 Disk Image (ISO): This option lets you download the Windows 11 ISO to do with as you wish. You could install it from a DVD or USB drive as in the option above, or install it directly from the ISO file. Again, this type of installation can be complicated; you can follow Microsoft's installation direction by click "Before you begin" on this page.

### How to install Windows 11 on an unsupported machine

If your machine doesn't support Microsoft's hardware requirements for Windows 11, you can still install the software on your computer. You'll

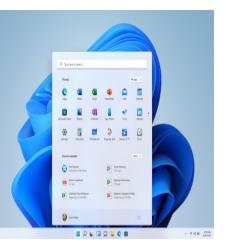

<sup>(</sup>Continued on page 13)

## Use Win+G to record a presentation

- 1. Click on the application you wish to record, such as the Zoom meeting window.
- 2.Tap Win+G.
- 3. A Widgets menu appears.
- 4.Tap the circled icon.
- 5. A Capture window appears.
- 6. Click the round Recording START button.
- 7. The button changes to a square Recording STOP button.
- 8. A Capture Status window appears.

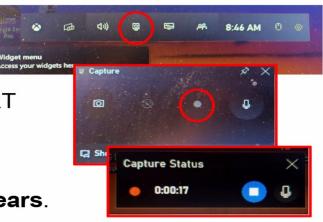

### Atari ST in daily use since 1985

# 1985-2021 Used Daily

ATAR

# He wrote his own software

Here's <u>an Atari ST that's been in daily use since</u> <u>1985</u> as a general-purpose business machine at a campground, complete with software written by its single careful owner, Frans Bos. Victor Bart interviews him about his decades of happy computing

> This Atari 1040ST is still in use after 36 years! Frans Bos bought this Atari in 1985 to run his camping (camping bohmerwald). He wrote his own software over the years to manage his camping and the registration of the guests. He really likes the speed of the machine over

new computers. And 6 months a year the machine is on day and night!

Could you output the data for use on a new machine?" Bart asks.

"No." replies Bos.

The campsite <u>has a website</u> and I can't help but imagine it's served from the same Atari.

(Continued from page 12)

need to use either the "Create Windows 11 Installation Media" or "Download Windows 11 Disk Image (ISO)" options from the step above, since Microsoft won't let you use the Installation Assistant on unsupported hardware. However, the company recommends you don't install the ISO onto your unsupported machine, and has warned that those who do so might not receive automatic updates. That means you'll need to install each Windows 11 update from the ISO file as they are released. If that sounds like more trouble than it's worth, there are other options for you to explore. We've put together a <u>walkthrough for making Windows 10 feel more</u> <u>like Windows 11</u>, for when you can't (or don't want to) update. That way, you get the aesthetic benefits of Windows 11, without going through the hassle that is installing the operating system via ISO over and over again.

#### November 2021

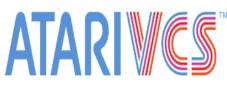

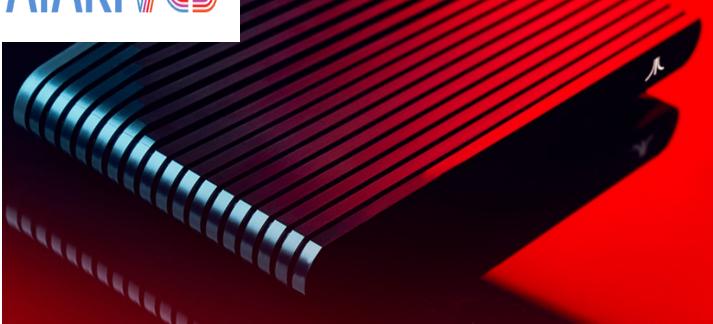

### THE ATARI VCS IN THE NEWS

The Atari VCS was highly recommended in a <u>review by</u> <u>Newsweek</u> that was published this morning.

Newsweek's summed up their review by saying:

"Right out of the gate, this is an amazing system. It not only harkens to the dawn of home consoles, with retro goodness seeping out its pores, but it also delivers a modern interface with an everevolving feature set.

Its already huge game library will continue to increase, along with functionality such as additional game system emulators, user interface improvements, 4K graphics and online multiplayer gaming.

So the Atari VCS already feels like it's worth the asking price. And it will only scale in value with time."

The Atari VCS is in stock and ready to ship. Get ahead of the holiday rush and order now.

### **Read the Article**

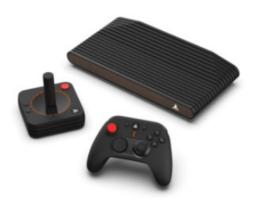

#### ATARI VCS BLACK WALNUT ALL-IN BUNDLE

Includes the 8GB Atari VCS, wireless Modern Controller, wireless Classic Joystick, and 100 free classic arcade and console games.

### Starting at \$299.99

Ships within 48 hours. Bundle is \$399.99

### **Buy Now**

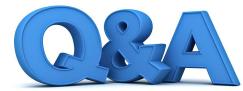

# Emoji Dictionary, Device

### **Chargers, Windows 11 Update**

#### **By Jasmine Blue**

Q. Is there a dictionary for Emoji?

A. What a delightful question. There is not just a dictionary, but an entire encyclopedia! Point any web browser to emojipedia.org, your one-stop shop for all things emoji.

While many people know about emoji, fewer people know that there is a constantly changing universe surrounding emojis. New emojis are added regularly, and illustrations for existing emoji characters change over time. For example, a recent change to the syringe character removed the red drops suggesting blood, expanding the usefulness of the syringe to communicate about vaccines.

These kinds of changes are documented on Emojipedia. Emojipedia is a labor of love founded by one person, 'Jeremy Burge, who refers to himself as the Chief Emoji Officer of Emojipeda. Jeremy's site contains a wealth of information, both current and historic.

There is a searchable index of character descriptions, character lists grouped by occasion, news, release

schedules, and much more.

The visual style of an illustration for each emoji character varies. A smileyface looks one way on an iPhone, and a unique way on a Google phone. Some software companies also develop their own interpretation of the emoji character set.

Personal computing has come a long way from ASCII marks like :) to denote a sideways smile. Today, the right emoji can add depth and meaning to any text.

Q. Are smartphone chargers interchangeable? Can I reuse my existing charger with a new device?A. The easy answer is sort of, but not always. Read on to get the whole story.

The power charger tale mirrors many other stories in tech. Some things get better. Some things get worse. And there is plenty of confusion to maximize the suspense. It does appear that the days of finding a power charger in the smartphone box are numbered. What was once considered a necessity is now an accessory.

Besides quality, the difference between chargers comes down to two things: the USB connector and the power capacity. You will need a cable that matches the connectors on the adapter and your phone. When it comes to power, a little larger is better than a little too small. Your device will only draw the amount it requires. Reusing an older charger is fine if it is powerful enough.

The latest technology in power adapters is gallium nitride, usually abbreviated GaN. These adapters tend to be smaller and more powerful than previous chargers. Some of them are powerful enough to handle a Chromebook or a couple of phones at the same time. Unfortunately, they require USB-C.

If you need a suggestion for your new smartphone, the Anker Nano II 45-watt charger is an excellent choice.

One word of caution: avoid the temptation to go for a bargain-priced power adapter. Safety margins matter. Even a well-designed high-quality adapter can develop problems. Bargain-priced adapters are no bargain in the long run.

**Q.** Will my computer be able to run Windows 11 when it is released?

A. As of late summer when I write this, no one knows for sure. Windows 11 beta arrived amidst a surge of excitement a few months ago, but mixed messages have left a trail of confusion about compatibility with existing hardware.

Although beta programs can seem almost routine, most people should avoid them. Significant changes before launch are common. There is a balance to be stillck which can only be found once the operating system is tested on thousands of computers.

Microsoft's initial Windows 11 hardware requirements touChed off a backlash by some customers. TO make a tough situation harder, there were conflicting messages about exactly what the requirements were, and the test app to check for Windows 11 compatibility was pulled -back for inaccuracies.

One of the reasons the requirements question is so challenging is because there are just so many of them. That makes simple statements like "less than four years old" impossible.

Until the official release, the best thing to do is wait. Only then will we have enough information to evaluate Windows 11.

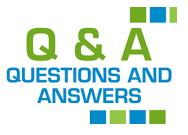

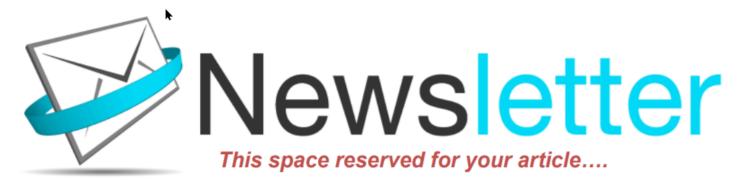

Hi, this is Jasmine Blue D'Katz again asking you to write an article for the club newsletter.

If you have been an avid reader of our newsletter, you have probably read several of my articles. I like to share information about new purchases that have shown up on my doorstep and every time I get a chance to get my little paws on the keypad of the iPad or computer it compiles me to share this information with you.

Although I have only been in the world for a little over six years, (yes, I am only six years old) and spend most of my day sleeping in my katz tree or a box that the new item came in. I spend a lot of my playtime sniffing out the new products around the house. I am always excited when the Amazon truck pulls up and I know I am going to get my paws on a new product and express my thoughts on something that's other members of my computer club might be interested in. Although all these products may not be computer-related, most are still some types of new technology that someone may find interesting.

Your review does not have to be a product or service. During meetings, members speak about computer, tablets, or smartphone tricks and tips that can be shared by writing a brief sentence or paragraph about it and submitting it to the newsletter editor. New technology is also our goal to keep our members up to date on changes in technology.

I have found it somewhat easy to write these reviews because I follow the following guidelines:

- Briefly describe the product or service
- Write with details
- Use complete sentences
- Include useful descriptive words.

- Personalize your review
- Position the product or service among its peers
- Include a sample
- Keep it truthful

These are a few of the things that should be considered, but there are more. Let your word flow as though you are going through each set of opening the package, reading the manual, installing/setting up, and operating the product. This lets us know your likes and dislikes of the product. Let us know where or how you obtained the product and lastly, would you recommend this product to other members.

I have felt somewhat lonely over the past couple of years by not seeing reviews from fellow club members, and I know the editor has asked on numerous occasions for submission.

I will be looking forward to reading your article soon.

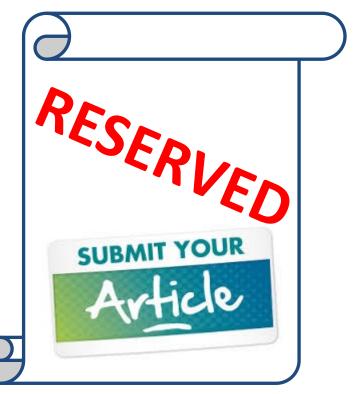

#### November 2021

# **Computer Services**

Desktops. Laptops. All-in-Ones and more

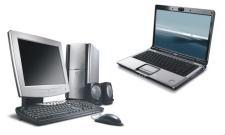

The below services have been used by club members and have been highly recommended.

### White Box Computers

They say they are the place for all your computer repairs & upgrades at nearly half the prices of the competition.

https://whiteboxcomputers.org

### 847-833-9324

### **ZYTEK Services**

Has been around for over 30 years and offers the best in fast, friendly, high-quality, fair price computer service solutions

### 847-336-2259

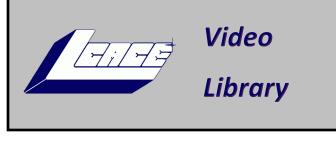

### 2020

⇒ December 12—Holiday Party

### 2021

- ⇒ January 9, 2021—Show n' Tell
- ⇒ February 13, 2021– File Management Pt1
- ⇒ March13. 2021— All in One Computers
- ⇒ April 10—Zoom Etiquette & QR Codes
- May 8, 2021— File Management Pt2  $\Rightarrow$
- June 12, 2021—<u>Everything Google</u>  $\Rightarrow$
- ⇒ August 14, 2021—Free & Open Source Software
- ⇒ September 11— Bitwarden
- ⇒ October 9—<u>National Security Month</u>
- $\Rightarrow$  November 13— Q& A—Ask the Guru
- $\Rightarrow$  December 11—Holiday Party

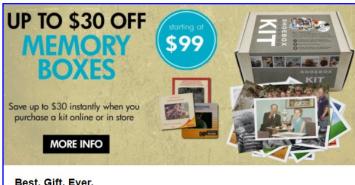

#### Best. Gift. Ever.

Now is a great time to finally archive those stacks of photos, albums, slide carousels and video tapes. Purchase a Memory Box and let Art's staff handle digitizing them for easy and enjoyable viewing on your computer or TV. SAVE money this month on Memory Boxes! Now through October 31st, save \$30 off a Large Memory Box Kit with promo

code MBK30, or save \$10 off a Small Memory Box kit or Video Memory Box Kit with promo code MBK10.

Order Now

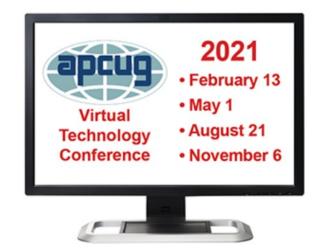

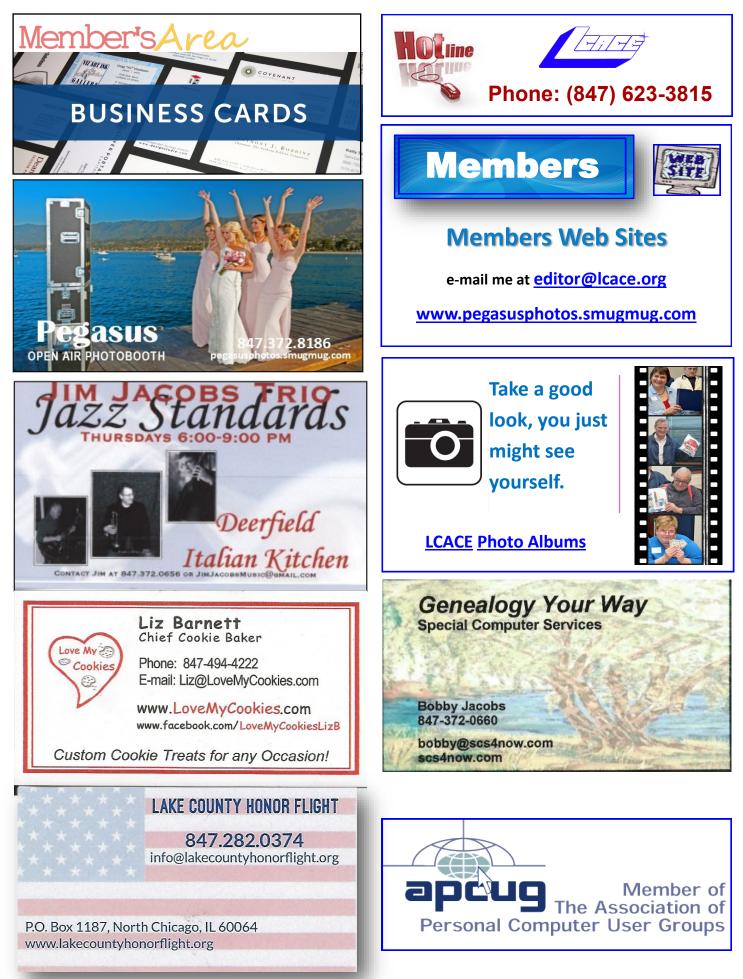